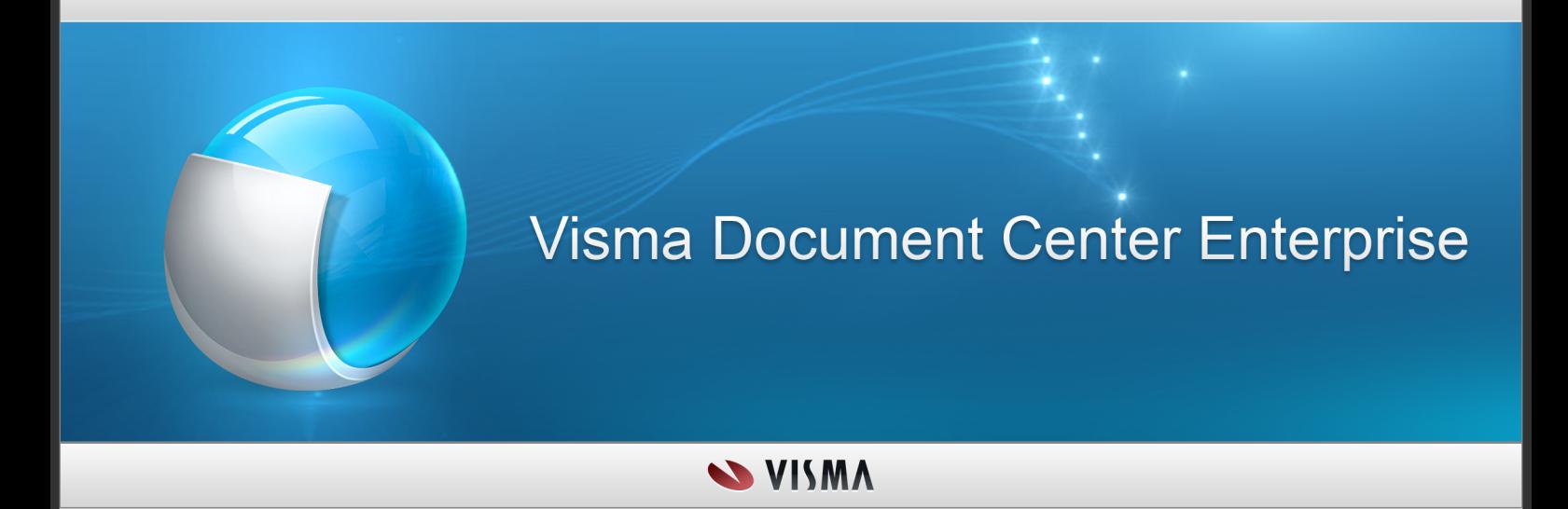

**Release notes – Visma Document Center Enterprise**

# Innehåll

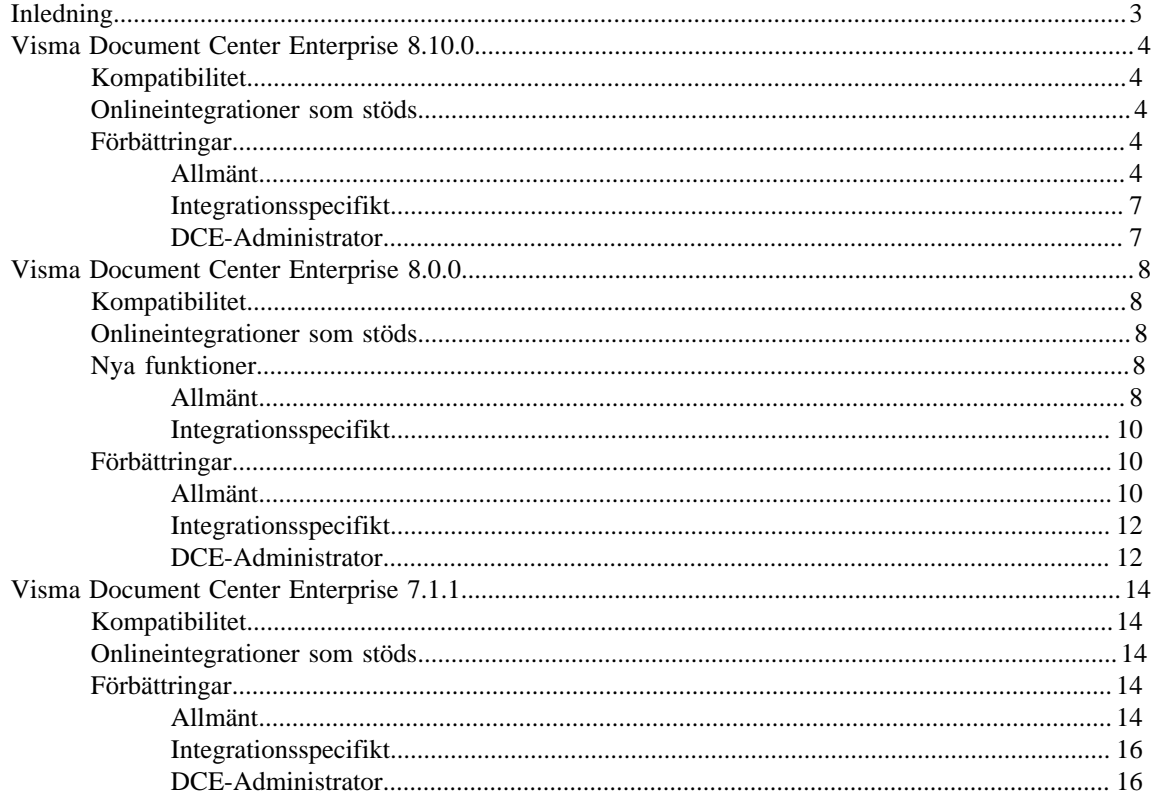

# <span id="page-2-0"></span>**Inledning**

Versionsinformationen innehåller information om nya, ändrade funktioner och åtgärdade problem i den senaste versionen av Visma Document Center Enterprise. Vi rekommenderar att du läser igenom dokumentet så att du känner till de ändringar som har gjorts i den här versionen innan du börjar använda den.

**Notera:** Kortnamnet för Visma Document Center Enterprise (DCE) används i versionsinformationen. **Notera:** Licensnyckeln måste uppdateras vid uppgradering från en tidigare version. Kontakta partnerorder@visma.com för att uppdatera licensnyckeln.

# **Friskrivningsklausul**

All information i denna dokumentation kan komma att ändras utan föregående meddelande och utgör inte någon skyldighet från tillverkarens sida.

Som en del i den kontinuerliga utvecklingen av systemet kan Visma Software International AS komma att ändra sammansättningen av paket, moduler och funktioner. Visma Software International AS friskriver sig från allt ansvar för eventuella fel eller utelämnanden i systemet, frånsett vad som tydligt beskrivs i det aktuella avtalet om användningsrättigheter och underhåll. Användning av systemet på andra datorer än vad systemet är licensierat för är förbjudet och polisanmäls. Ersättning kommer att begäras.

# **Upphovsrättsmeddelande**

Allt material i denna dokumentation och de program som det berör skyddas av upphovsrättslagstiftning och det särskilda avtalet om användningsrättigheter och underhåll som har ingåtts.

Alla rättigheter till detta material tillhör Visma Software International AS. Det är förbjudet att kopiera eller duplicera materialet i denna bok, inklusive utan begränsning, text, skärmar/fönster, ikoner eller metoder.

# <span id="page-3-0"></span>**Visma Document Center Enterprise 8.10.0**

De huvudsakliga målen för DCE 8.10.0 är:

• Rättningar och förbättringar

# <span id="page-3-1"></span>**Kompatibilitet**

Matris som beskriver plattformskompatibiliteten hos den här versionen av DCE.

Produktnamn: Visma Document Center Enterprise

Version: 8.10.0

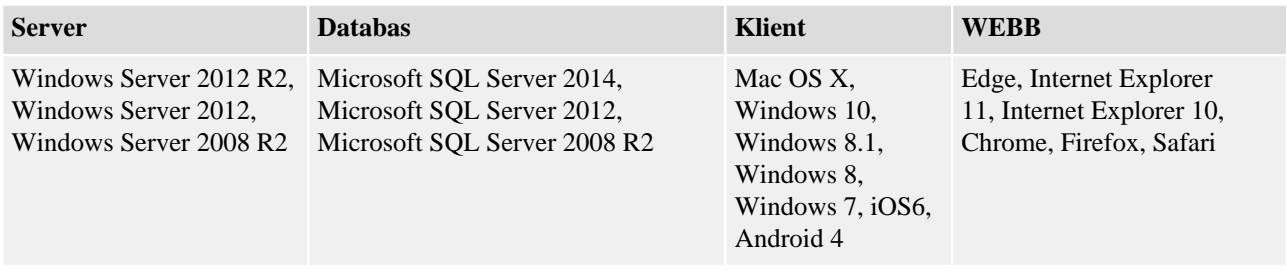

# <span id="page-3-2"></span>**Onlineintegrationer som stöds**

DCE har stöd för flera olika ERP-system genom onlineintegration. Denna version av DCE stödjer följande ERP-system:

- Visma Control 5.6
- Visma Control 7.0
- Visma Control 7.1
- Visma Control 7.2
- Visma Control 8.0
- Visma Control 8.10.0
- Visma PX 6.8
- Visma PX 6.9
- Visma PX 8.0
- Visma PX 8.10.0
- Visma Business 9.00.0
- Visma Business 9.10.0
- Visma Business 9.10.2
- Visma Business 9.10.3
- Visma Business 10.00.0
- Visma Business 10.10.0
- Visma Global 7.80
- Visma Global 9.00
- Visma Global 10.00

# <span id="page-3-3"></span>**Förbättringar**

Förbättringar som har gjorts i den här versionen.

# <span id="page-3-4"></span>**Allmänt**

# **Kommatecken i funktionen Kopiera Excel**

Det var inte möjligt att använda kommatecken i funktionen Kopiera Excel. Detta är nu korrigerat.

**Felmeddelande (Red toast) vid inloggning i DCE**

På grund av felaktiga användarinställningar gavs ett felmeddelande med informationen "misslyckades att hämta data OK" vid inloggning i DCE. Detta är nu åtgärdat.

# **Sökdialog för leverantör i fakturadetaljer**

I vissa senarior kunde inte sökdialogen för leverantörer i fakturadetaljerna öppnas. Detta är nu åtgärdat.

# **Låsta fakturor vid navigering mellan fakturor**

Vid navigering mellan fakturor blev faktura låst av föregående användare även om fakturan var stängd. Detta är korrigerat.

# **Felmeddelande vid export av fakturasökresultat till Excel**

Ett felmeddelande gavs vid export av fakturasökresultat till Excel och exporten misslyckades. Detta är nu åtgärdat.

#### **Attest checkboxar utgråade vid attest i sakgranskningssteget**

Checkboxarna för attest i sakgranskningssteget blev utgråade när alla rader för sakgranskning valdes genom att markera huvudmenyn. Detta är nu korrigerat.

#### **Dialog för mallar gick inte att stänga**

Vid dubbelklick för att öppna en mall öppnades dialogen för mallen flera gånger vilket då upplevdes som att dialogen inte gick att stänga. Detta på grund av att dialogen för mallen öppnades lika många gånger som antal klick. DCE hanterar nu handhavandet med dubbelklick genom att öppna eller stängda mallen endast en gång.

# **Rullista på fakturabild**

Rullistan till höger om fakturabilden förminskades vid navigering till nästa faktura. Detta är nu korrigerat.

## **Anpassade ankomstköer**

En användare kunde inte se anpassade ankomstköer om användaren inte också hade rättigheter till standardankomstkön. Detta är nu åtgärdat.

**Notera:** Den lagrade proceduren InvoiceCaseList är ändrad.

# **Specialtecken i fakturanummer, objektkontroller, adresseringsbegränsningar och objektrelationer**

Det var inte möjlight att använda specialtecken i fakturanummer vid import, vid objektkontroller, adresseringsbegränsningar och objektrelationer. Detta är nu möjligt.

# **Attestera alla rader vid attest i sakgranskningssteget**

Vid attest i sakgranskningssteget var det inte möjlight att attestera alla rader om man innan sakgranskat alla rader genom att markera huvudmenyn. Detta är nu korrigerat.

## **Tooltip i konteringsgriden**

Efter användning av funktionen Sök & Kopiera var inte längre tooltipen i konteringsgriden synlig. Detta är nu korrigerat.

# **Korrigering av översättningar**

Korrigeringar av översättningar har gjorts i denna version.

# **Felaktigt signatur på meddelande i kopia funktion**

Om två användare skrev ett meddelande samtidigt på en kopia och på original fakturan hamnade signaturerna felaktigt på meddelanden. Detta är nu korrigerat.

**Notera:** Den lagrade proceduren MessageWrite är ändrad.

#### **Felmeddelande om låsta fakturor**

På grund av att ärendelistan inte uppdaterades korrekt fick man ett felmeddlande när en användare försökte öpnna en faktura som redan var öppnad av annan användare. Felmeddelandet är korrigerat och användaren kommer automatiskt till ärendelistan och ikonen "fakturan är låst av" visas på fakturan.

# **Förfallodatum i Finvoice XML**

DCE XML importen gav ett felmeddelande när elementet "InvoiceDetails/PaymentTermsDetails/ InvoiceDueDate" saknades i Finvoice XML. Detta är nu åtgärdat.

#### **Attestundantag ignorerades**

Om man registrerade ett attestundantag men ett lägre belopp än användarens attestbelopp ignorerades attestundantaget och attestanten kunde attestera fakturan. Detta är nu korrigerat.

# **EnhetsID saknades i ärendelistan**

Om en enhet saknade enhetsbeskrivning visades inte EnhetsID i ärendelistan. Detta är nu korrigerat.

# **Fält för belopp och moms i fakturadetaljer**

I fakturavyn, vid byte från normal till utökad vy eller tvärtom samt när fakturabilden kollapsades, blev fälten för belopp och moms i fakturadetaljerna editerbara. Detta är nu åtgärdat.

# **Grafisk förbättring i dialogen för konteringsmallen**

När det inte fanns några mallar i dialogen för konteringsmallar visades en tom yta i stället för en tom konteringsgrid. Detta är nu korrigerat.

#### **Attest belopp ignorerades om man fick en faktura i egenskap av ersättare**

Om man fick en faktura i egenskap av ersättare och enhetsparametern UseAttestObject var satt till 0, ignorerades attestbeloppen i vissa scenarion. Fakturor där fakturans totalbelopp var högre än användarens attestbelopp kunde attesteras. Detta är nu korrigerat.

# **Support för Windows 10**

DCE 8.10.0. har support för Windows 10.

#### **Meddelandedialog för invänta kredit**

Meddelandedialogen för invänta kredit öppnade sig inte i Chrome Detta är nu åtgärdat.

#### **Funktionen för Kopiera Excel**

Konteringsraderna fick ingen konteringssignatur när funktionen Kopiera Excel användes därmed var det inte möjligt att skicka fakturan till attest steget. Detta är nu korrigerat.

#### **Fördela moms på en faktura där en referens med konteringspreferenser använts**

Då man fördelade momsen på en faktura där en referens med konteringspreferenser använts raderades inte den automatkonterade momsraden. Detta är nu korrigerat.

#### **Web trace loggfil**

Web trace loggfilen ökade snabbt storlek och därmed minskade minneskapaciteten då web trace loggfilen innehåll gamla felmeddelande. Detta är nu åtgärdat.

#### **Användare utan attesträttigheter fick fakturor för attest**

I olika scenarion var det möjligt att skicka fakturor till användare utan attesträttigheter, detta på grund av att användaren var tillgänglig i adresseringsdialogen. Dessa fakturor hamnade i limbo eftersom användaren saknade attestkön. Nu är endast användare med attesträttigheter tillgängliga i addresseringsdialogen.

**Notera:** De lagrade procedurerna UserSearchCheck, UserSearchAttes och UserSearch2 är ändrade.

# **Ej levererade fakturor**

Fakturor som av någon okänd anledning hamnade i steget Ej levererade är nu skickade automatiskt till steget Utredning.

#### **Kopia till chef**

Kopior av fakturor som var på väg att förfalla som skickades till chef hade status sakgranskning eller attest vilket blev otydligt för användaren.

Detta är nu ändrat så att rätt status visas för Sakgranskning/Attest överskriden tid.

**Notera:** Fakturor med status Sakgranskning/Attest överskriden tid hanteras som fakturor i Check/Attest.

#### **Visa signatur när användare är borttagen**

När en användare togs bort visades ingen information i tabellen för fakturahistorikflödet. Nu visas signaturen för den borttagna användaren i fakturaflödeshistoriken.

**Notera:** De lagrade procedurerna UserIsAssignedToItems och CaseHistoryList är ändrade.

#### **Svefaktura XML tolkades felaktigt**

Svefakt XML faktura attributet **identificationSchemeID="DQ"** tolkades inkorrekt. Importen av fakturabilagor med en filändelse misslyckades eftersom uppslaget mot motsvarande bildfil inte hittade filen. Detta är nu korrigerat så att om attributet finns och det finns en filändelse eller ej på bilagan kommer denna tolkas korrekt.

**Notera:** Om man vill importera ytterligare en bildfil måste man ta bort attributet och använda rätta taggar för detta.

#### **Rapporten Leverantörsspecifikation - avtal**

Ett felmeddelande gavs när rapporten **Leverantörsspecifikation** öppnades. Detta är nu korrigerat.

## <span id="page-6-0"></span>**Integrationsspecifikt**

**Visma Business**

# **DCE fakturabild i Visma Business**

Webbläsaren låste sig i DCE när fakturabilden öppnades från Visma Business. Webbläsarfönstret fastnade på laddningssidan på grund av fel ordning på laddningskomponenterna. Detta är nu korrigerat.

## **Kreditfakturor i Visma Business**

När kreditfakturor definitivbokades i DCE blev valutabeloppet felaktigt i Visma Business. Detta är nu åtgärdat.

# **Visma Control**

# **Installation för Visma Control 8 och senare**

Det fanns inget val för Visma Control 8 i installationen mot Visma Control. Detta är nu korrigerat så det nu finns ett val för version 7 eller senare.

# **Stöd för GLN nummer**

Nu kan man använda GLN nummer som uppslag mot leverantör och enhet vid faktura import.

**Notera:** Det finns ingen synkronisering mellan enhets informationen i DCE Administrator och enhets informationen i ERP systemet, därför måste GLN nummret skrivas in manuellt i DCE Administrator. Enhets uppslaget görs emot enhets informationen i DCE Administrator.

**Notera:** GLN stöds i Svefaktura 1.0 och Svefaktura 2.0 XML import. Det finns inget specifikt fält för GLN i Svefaktura 1.0, därav används attributet (identificationSchemeAgencyID="9") på följande sätt:

- För uppslag mot enhet läggs attributet till på XML fakturan i organisationsnummerfältet.
- För uppslag mot leverantör Supplier Lookup läggs attributet till på XML fakturan i leverantörsidfältet.

När GLN används för uppslag kan inte organisationsnummer användas.

**Notera:** De lagrade procedurerna im\_SupplierLookup och im\_SupplierRead är ändrade för att supportera fält GLN i Visma Control.

# <span id="page-6-1"></span>**DCE-Administrator**

### **Ta bort användare även om koppling till fakturor och avtal**

Det var möjligt att ta bort användare i DCE Administrator även om användaren var kopplad till en faktura eller satt som mottagare för påminnelse på ett avtal. Detta är nu korrigerat.

## **Felmeddelande i DCE Administrator vid byte av enhet på faktura**

Ett felmeddelande visade sig när man byte enhet på en faktura i DCE Administrator. Detta är nu åtgärdat.

# <span id="page-7-0"></span>**Visma Document Center Enterprise 8.0.0**

De huvudsakliga målen för DCE 8.00.0 var:

- Lyfta Ordermatch till ny teknologi.
- Förbättringar på Avtalsmodulen (stöd för konton och objekt)
- Prestandaförbättringar (t.ex. öppna faktura från ärendelistan)
- Stöd för import XML format Svefaktura 2.0.
- Stöd för Mobillösning.

# <span id="page-7-1"></span>**Kompatibilitet**

Matris som beskriver plattformskompatibiliteten hos den här versionen av DCE.

Produktnamn: Visma Document Center Enterprise

Version: 8.0

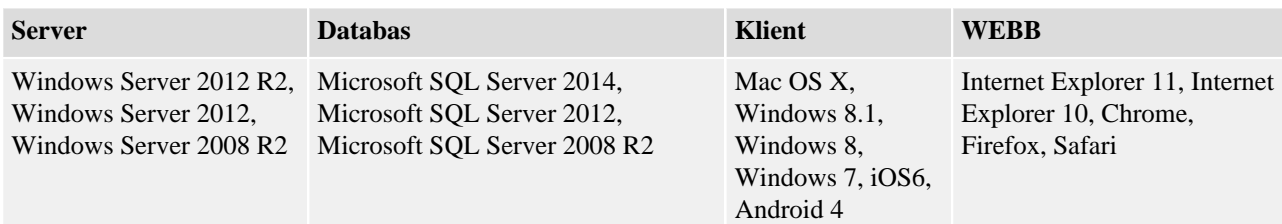

# <span id="page-7-2"></span>**Onlineintegrationer som stöds**

DCE har stöd för flera olika ERP-system genom online-integration. Denna version av DCE har testats mot följande ERP-system:

- Visma Control 5.6
- Visma Control 7.0
- Visma Control 7.1
- Visma Control 7.2
- Visma Control 8.0
- Visma PX 6.8
- Visma PX 6.9
- Visma PX 8.0
- Visma Business 9.00.0
- Visma Business 9.10.0
- Visma Business 9.10.2
- Visma Business 9.10.3
- Visma Business 10.00.0
- Visma Global 7.80
- Visma Global 9.00
- Visma Global 10.00

# <span id="page-7-3"></span>**Nya funktioner**

Nya funktioner som har introducerats i den här versionen.

# <span id="page-7-4"></span>**Allmänt**

**Länk till Visma Community** En länk till kundforumet "Visma Community" finns tillgänglig.

# **Notera:** Länken till "Visma Community" kan hittas under "Content" menyn i hjälpfilen.

# **XML format Svefaktura 2.0 - GLN nummer**

Numera stödjer vi Svefaktura BIS 5A 2.0 och DCE har nu funktion för att läsa in GLN nummer och göra uppslag för att hitta företag och leverantörer. GLN är ett unikt globalt lokaliseringsnummer som används för att identifiera ett företag eller organisation och som kan användas vid leverantörs- och enhetsmatchning. För företagsmatchning har GLN fält lagts till i DCE Administrator/Enhetsregister/Inställningar - Information fliken. Leverantörs GLN hämtas från ERP systemet och visas på webapplikationen under leverantörsdetaljer.

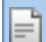

**Notera:** GLN nummer supporteras i Svefaktura 1.0 och 2.0

## **Förbättring av krysssrutor**

Kryssrutorna som används för att markera varje konteringsrad för sakgranskning, för-attest och attest har ändrats till knappar för en bättre användarupplevelse.

#### **Ordermatchning**

Funktionaliteten för ordermatchning har lyfts till ny teknik.

**Notera:** Det krävs en licens för att använda ordermatchningsmodulen.

Applikationen stödjer Automatisk Ordermatch och Manuell Ordermatch.

En ny system inställning "AutoOrderMatchType" har lagts till. Denna inställning definierar vilken typ av ordermatchning som skall processas i DCE's arbetsflöde. Följande val finns tillgängliga: Ingen (0), Plugin (1) eller ExportImport (2). Automatisk Ordermatch triggas automatiskt under faktura importen. Om en Automatisk Ordermatch misslyckas kommer ett felmeddelande med anledningen läggas till i Systemloggen på fakturan och fakturan kommer att läggas i Ankomstkön. I detta steg finns det två möjliga åtgärder för Ordermatchning:

- Om felet kommer från fakturadetaljnivån kan detta korrigeras och Automatisk Ordermatch kan initieras via knappen "Ordermatch".
- Om felet är kopplat till missmatch mellan fakturan och ordern måste en manuell matchning göras via knappen "Man.Ordermatch". Då man initierar Manuell Ordermatch kommer en ny dialogruta att visas.

**Notera:** Valen "Ordermatch" och "Man.Ordermatch" visas under "Övriga åtgärder" i steget ankomstregistrering.

**Notera:** När en automatisk ordermatchning lyckas kommer fakturan per automatik bli definitivbokad i ERP systemet.

**Notera:** Inga order- konteringsrader kommer att visas eller vara sökbara i DCE.

Ordermatchade fakturor kommer att bli märkta som ordermatchade och kommer vara sökbara i fakturasöken.

#### **Förbättrade funktioner på Avtal**

Fält för konton och objekt har lagts till under Generell information på avtal och på avtalssöken som tillgängligt urval. Nu kan man lägga till konton och objekt på Avtal. Användare kan också söka på avtal och där använda konton och objekt som sökurval.

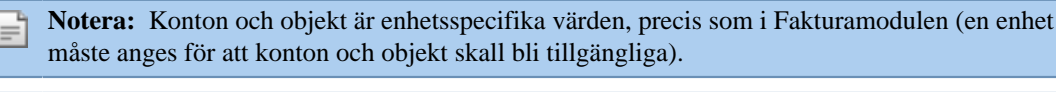

**Notera:** Fälten konto och objekt har funktionen med autokomplettering, på samma sätt som i Fakturamodulen.

# **Mobil lösning**

Mobil webbapplikation för attestering av fakturor. Konteringsrader som användaren har attestbehörigheter till kan attesteras. Finns det rader kvar på fakturan att attesteras kommer fakturan finnas kvar i ärendelistan tills fakturan blivit attesterad av en annan användare. Då samtliga rader har blivit attesterade kommer fakturan att försvinna från ärendelistan.

# **10** | Visma Software International AS | Visma Document Center Enterprise 8.0.0

**Notera:** På den mobila webbapplikationen kan inga justeringar göras på konteringsradnivå. Alla attesterade rader blir automatiskt signerade vid attestering. En faktura kan bli avvisad av en användare. Om en användare vill avvisa en faktura finns följande alternativ: skicka tillbaka till Sakgranskning, skicka till Utredning, eller vidarebefodra till en annan attestant. Ärendelistan är startsidan som visas då man loggar in. **Notera:** Om man uppdaterar webbläsaren (hämtar sidan på nytt) kommer ärendelistan att visas. **Notera:** Det krävs en licens för att använda mobillösningen.

# <span id="page-9-0"></span>**Integrationsspecifikt**

**Visma Business**

# **Ordermatch Visma Business**

Automatisk ordermatch sker mellan fakturan och den länkade ordern under XML fakturaimporten. Om den automatiska ordermatchningen misslyckas hamnar fakturan i Ankomstkön. Om man lägger till order id på fakturan i Ankomststeget då man har integration mot Visma Business, har användaren en möjlighet att göra en automatisk ordermatch mellan fakturan och den länkade ordern. Under "Övriga åtgärder" finns det ett menyval för "Ordermatch" som initierar den automatiska ordermatchningen. Om det sker en exakt matchning kommer fakturan att bearbetas direkt och bli definitivbokad, annars måste man göra en manuell ordermatchning. Dialogrutan för Manuell Ordermatch har tre huvuddelar: sökkriterier för order, sökresultat för order, belopp (faktura belopp, belopp fakturerat nu och utestående).

**Notera:** Vid integration mot Visma Business skall systeminställningen "AutoOrderMatchType" vara satt till Plugin (1).

#### **Visma Control**

#### **Ordermatch Visma Control**

Mot Visma Control kan man bara använda Automatisk Ordermatch. Följande värden kan användas för systeminställningen "AutoOrderMatchType": Plugin (1) eller ExportImport (2). Detta innebär att matchningen nu är oberoende av typen av systemintegration ( d.v.s. Online eller Batch).

**Notera:** För att kunna använda **Ordermatch** med integration mot Visma Control krävs det att man har kopplat ett externt inköpssytem.

# <span id="page-9-1"></span>**Förbättringar**

Förbättringar som har gjorts i den här versionen.

#### <span id="page-9-2"></span>**Allmänt**

#### **Styling i kopiera kontering**

Mindre förbättringar är gjorda i dialogen för kopiera kontering.

#### **Summering i attestera flera**

Den totala summan för valda rader i attestera flera fakturor/utanordning var inte korrekt summerad när svenskt språk var valt. Detta är korrigerat.

#### **Ingen validering på förkonterade rader**

Vid vissa senarion gjordes inte validering som förväntat på förkonterade rader och det var möjligt att definitivboka en faktura med valideringsfel. Detta är åtgärdat.

#### **Enhetsparameter "kopiera kontering"**

Mallar kunde inte användas när enhetsparametern "CopyAccount" var satt till 0. Detta är korrigerat.

#### **Dela ut konteringsmallar**

Det var inte möjligt att dela ut konteringsmallar. Detta är åtgärdat.

#### **Kopia anläggning, Invänta kredit och spärra för betalning**

Rutorna för kopia anläggning, invänta kredit eller spärra för betalning blev markerade om man klickade utanför checkboxen. Detta är korrigerat.

# **Rulllistan i "Attestera flera" i Internet Explorer**

I Internet Explorer och "Attestera flera" hoppade rullistan upp till toppen igen efter att ha skrollat ned och godkänt en faktura. Detta är korrigerat.

# **Förbättringar i "Kopiera excel"**

Mindre förbättringar har gjorts för funktionen "Kopiera excel": tool tip på knapparna, ändrad ordning på knappar och en rensa knapp har lagts till.

#### **Konteringsmallar**

Det var inte möjligt att se mer än 20 mallar i listan för mallar. Nu är det möjligt att se alla sökta mallar.

# **Rapporten användarspecifikation**

Om inget användar id skevs in i rapporten användarspecifikation fick man inget resultat. Detta är korrigerat.

#### **Stavning och översättning**

Mindre korrigeringar relaterat till stavning och översättning är gjorda i denna version: när enelska språket var valt var tooltip i söken var felstavad, då det finska språket var valt blev knappen för periodisering blev inaktiverad efter man gjorde ändringar på datum.

# **Prestanda vid laddning/öppning av faktura**

I vissa senarier tog det lång tid att ladda/öppna en faktura. Tiden för att att öppna/ladda en faktura har också ökat successivt efter hand att flera fakturor har öppnats. Tiden för att ladda/öppna en faktura har förbättrats och den ökade tiden vid öppning av flera fakturor har stabiliserats.

**Notera:** Största förbättringen vad det gäller ladda/öppna en faktura har märkts i Chrome. Chrome är den rekommenderade webbläsaren att arbeta med.

### **Skrollfunktionalitet i dialogruta**

Dialogrutan följde med musen när man skrollade i skrollisten genom att dra och släppa med musen. Detta är åtgärdat.

# **Rensad sökkriteria**

Om man öppnade en faktura från resultatlistan från fakturasök och gick tillbaka till sökmenyn nollställdes sökkriterierna. Detta gällde sökningar på något av följande sökfält: Sakgranskad av, Attesterad av, Konterad av, Leveranskontr. av, Utanordnad av, Förattesterad av. Detta är rättat, nu kommer tidigare sökkriteria behållas tills dess att de ändras eller att man stänger sessionen.

#### **Betalningssätt vid byte av enhet**

Listan som visar betalningssätt visade värden för flera enheter vid följande senario; om man byte enhet på en faktura samt sparade och stängde fakturan. Detta är åtgärdat.

#### **Bindestreck i e-postadress vid Singel Sign On (SSO)**

Om användarnamnet innehöll bindestreck vid Single Sign On (SSO) inloggning i DCE fick användaren ett felmeddelande att användaren inte exsiterade. Detta är korrigerat.

#### **"Anti forgery token..." fel vid login**

I vissa scenarier visades ett felmeddelande: "Anti forgery token is meant for user "" but the current user is "username"" vid login. Detta är åtgärdat.

#### **IU layout initialization felmeddelande**

Ett felmeddelande uppstod i vissa scenarier då man växlade mellan faktura menyer för snabbt. Detta felmeddelande orsakade ett stopp i jobbprocessen. Detta är rättat.

## **Inget leverantörs id i leverantörsregistrering**

Om en leverantör saknades i ERP systemet och en faktura hamnade i steget "Leverantörsregistrering" fick fakturan automatiskt ett leverantörs id då man registrerat leverantören i ERP systemet. Detta är korrigerat nu. Om leverantören saknas i ERP systemet förblir både leverantörs id och namn tomt i DCE men då leverantören blivit registrerad kommer både id och namn fyllas i.

#### **Bindestreck i leverantörs id**

I sök och kopiera visades ett felaktig resulat om en leverantörs id innehöll bindestreck. Sökresultatet letade efter ett interval. Detta är åtgärdat.

# **12** | Visma Software International AS | Visma Document Center Enterprise 8.0.0

#### **Sökdialog på global enhetsväljare**

Det var inte möjligt att öppna sökdialogen i den globala enhetsväljaren via ikonen. Detta är korrigerat.

### **Sekretessmarkerade fakturor**

Sekretessmarkerade fakturor kunde öppnas från fakturasöken av användare som inte hade sekretessrättigheter. Användaren kunde inte se fakturabilden men kunde se fakturans konteringsrader. Detta är rättat.

#### **Fakturor till fel referens**

Efter en stunds arbete med fakturor som navigering, kontering, uppdatering och skicka fakturor i flödet, blev i vissa fall inte addresseringsdialogen korrekt uppdaterad. Föregående fakturas referens kunde plockas upp och fakturan som konsekvens kunde skickas till fel addressat. Detta är rättat.

# **Momskod i konteringgriden**

Det var inte möjligt att skriva in momskod manuellt i konteringsgriden. Detta är korrigerat.

#### **Danskt språk**

I denna version finns det stöd för danskt språk.

#### **Flödesstatistik rapport**

Flödesstatistiken visade inget resultat när samma datum valdes i intervallet. Detta är korrigerat.

#### **Rapporter per enhet**

Även om en specifik enhet var vald i den globala enhetsmenyn visades rapporter för alla enheter. Detta är åtgärdat.

## <span id="page-11-0"></span>**Integrationsspecifikt**

**Visma Business**

# **Avbryt knapp i manuell ordermatch**

Avbryt knappen var aktiv under den manuella ordermatch processen, om man tryckte på "Avbryt" innan den manuella ordermatchingen var färdig resulterade detta i ett felmeddelande. Avbryt knappen är nu inaktiverad då man har aktiverat manuell ordermatch.

#### **Valuta datum**

Felaktig valutakurs hämtades från Visma Business detta uppstod i speciella fall på grund av felaktigt tolkning av bokföringsdatum. Detta är korrigerat.

**Visma Control**

# **Föreslagna värden i konteringsgrid**

Inget värde föreslogs vid justeringar i konteringsgriden. Detta är åtgärdat.

#### **Bindestreck i objektsid**

När objektid innehöll bindestreck och användes som sökkriteria visades ett felaktigt resultat. Sökkriterian tolkades som ett intervall. Detta är korrigerat.

# <span id="page-11-1"></span>**DCE-Administrator**

#### **Fakturabild**

Fakturabilden visades inte i Operationer i menyerna "Lägg till fakturabild" och "Byt enhet". Detta är korrigerat.

#### **Manuell faktura**

I manuell faktura visades inte nya bilder automatiskt. Nu visas fakturabilden utan extra klick när man lägger till bild till manuell faktura.

#### **Units list accordingly to user rights**

Användare kunde importera manuella fakturor till en enhet trots att användaren inte hade rättigheter för den specifika enheten. Detta för att samtliga enheter visades oavsett användarrättigheter. Detta är korrigerat.

#### **Betalningsvilkor**

Det var inte möjligt att sätta betalningsvilkor till mer än 100 dagar. Nu är gränsen satt till 999 dagar.

#### **Lägga till bild i Operationer**

Det gick inte att lägga till en bild till en existerande faktura i Operationer. Detta är åtgärdat.

# **Danskt språk**

I denna version finns stöd för danska i DCE Administrator.

# <span id="page-13-0"></span>**Visma Document Center Enterprise 7.1.1**

De huvudsakliga målen för DCE 7.1.1 var rättning av buggar rapporterade på föregående version.

# <span id="page-13-1"></span>**Kompatibilitet**

Matris som beskriver plattformskompatibiliteten hos den här versionen av DCE.

Produktnamn: Visma Document Center Enterprise

Version: 7.1, 7.1.1

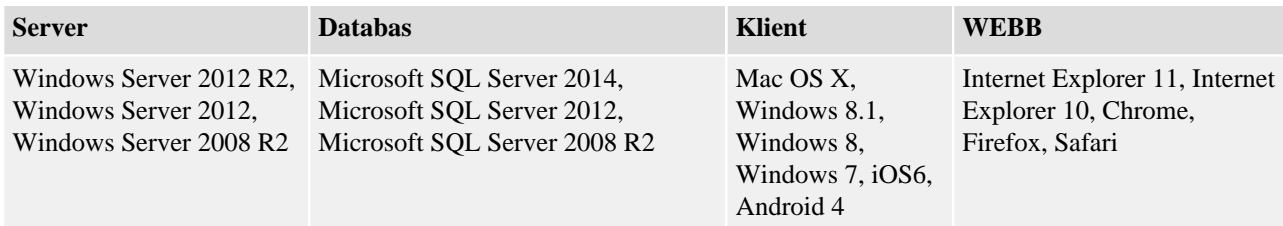

# <span id="page-13-2"></span>**Onlineintegrationer som stöds**

DCE har stöd för flera olika ERP-system genom online-integration. Denna version av DCE har testats mot följande ERP-system:

- Visma Control 5.6
- Visma Control 7.0
- Visma Control 7.1
- Visma Control 7.2
- Visma PX 6.8
- Visma PX 6.9
- Visma Business 8.02.1
- Visma Business 9.00.0
- Visma Business 9.10.0
- Visma Global 7.80
- Visma Global 9.00

# <span id="page-13-3"></span>**Förbättringar**

Förbättringar som har gjorts i den här versionen.

# <span id="page-13-4"></span>**Allmänt**

# **Ingen validering på förkonterade rader**

Förväntad validering gjordes inte på förkonterade rader. Detta är nu åtgärdat.

#### **Delade mallar**

I webben var det inte möjligt att markera en mall som delad. Detta är nu korrigerat.

**Notera:** Om mallen är markerad som delad blir den tillgänglig för alla med rättigheter till mallar.

# **Kopiera data från Excel till konteringsgriden**

Det är nu möjligt att kopiera data från Excel till konteringsgriden. Det är också möjlilgt att kopiera data från konteringsgriden till Excel.

**Om man använde funktionen leveranskontroll visades endast attestanter som tillgängliga mottagare.**

Adresseringsdialogen visade endast användare med attesträtt när fakturan skickades för leveranskontroll. Detta är nu åtgärdat.

# **Felmeddelande då man skapade nytt avtal**

Felmeddelanden visades vid försök att skapa nya avtal, detta på grund av fel i scriptet UpgradeScript7.02To7.1. Detta är nu rättat.

**Notera:** Vid uppgradering måste samtliga script i sekventiell ordning köras med start från databasens version upp till önskad version.

# **Attestera återstående rader**

Det var inte möjligt att markera alla rader som återstod att attesteras, detta då attesteringen utfördes av flera attestanter. Detta är nu åtgärdat.

#### **Navigering med piltangenter i attestera flera och utanordna flera**

Det var inte möjligt att navigera bland fakturorna med piltangenterna i funtionerna attestera flera och utanordna flera. Detta är nu korrigerat.

#### **Skicka fakturabild via e-mail**

Funktionen för att skicka en faktura via e-mail fungerade inte, detta är nu åtgärdat.

**Notera:** SMTP adressen anges vid installation, om detta inte görs finns det möjlighet att konfigurera SMTP adressen i konfigurationsfilen. Önskas konfigurering av denna information vänligen kontakta administatören.

#### **Flyttbara dialogrutor**

Dialogrutorna kan nu flyttas för att placeras på önskat läge i webben.

# **Storlek på fakturabilden i webben**

Det är nu möjligt att ändra fakturabilden till önskad storlek i webben. Det är fortfarande möjligt att stänga ned fakturabilden helt för att endast se faktura- och konteringsinformationen.

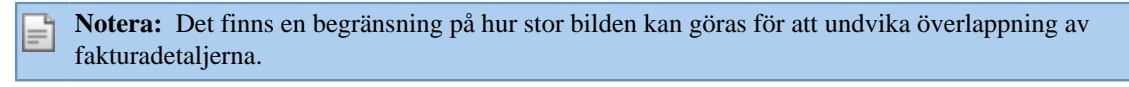

**Notera:** Möjligheten att ändra storlek på bilden finns endast i fakturavyn. Funktionen är ej tillgänglig i attestera flera och utanordna flera eller då man öppnar fakturabilden från ERP systemet.Visma Business, Visma Control).

#### **Sortering i Avtalsmodulen**

Sorteringen på stigande/fallande sparades inte som användarinställning i Avtalsmodulen. Detta är nu korrigerat.

#### **Sökning på inaktiva konton eller objekt**

Tidigare kunde man inte söka på stängda konton eller objekt. Man bara kunde söka på värden som visades i listan och denna visade endast aktiva konto och objekt. Det är nu möjligt att skriva in ett värde i sökfältet och får träff på stängda konto och objekt.

**Notera:** Sökfiltret och sökdialogen för konto och objekt visar inte resultat för stängda konto eller objekt.

# **Validering på datumfält i fakturadetaljer**

Datum i fakturadetaljerna sparades inte korrekt om man skrev in datum manuellt utan separator eller på felaktigt sätt i datumfältet. Detta är nu åtgärdat.

# **Tom konteringsgrid efter byte av enhet**

Om man bytte enhet och navigerade till nästa faktura i listan blev konteringsgriden tom på nästa faktura även om fakturan hade konteringsrader. Detta är nu korrigerat.

# **Minusbelopp i konteringsgriden**

Negativt belopp (-) accepterades inte i konteringsgriden. Detta är nu åtgärdat.

#### **Datum och tid i historikflöde**

När svenska var valt som språk saknades datum och tid i historikflödet på fakturan. Detta är nu korrigerat.

#### **Anpassade rapporter**

Filer saknades i programvaran DevExpress vilket orsakade att man i stället för att öppna en anpassad rapport fick upp en standard rapport. Detta är nu åtgärdat.

# **Fel benämning Godkänd - Leveranskontroll**

Vid namnbytet från Godkänd till Leveranskontroll var inte det nya namnet på plats på samtliga ställen i systemet, detta har nu rättats.

## **Decimaler i kolumen antal**

Det fungerade inte optimalt att använda decimaler i kolumen antal i konteringsdialogen. Detta är nu rättat.

## **Bindestreck i användar ID**

Om användar ID´t innehöll bindestreck fick man inte korrekt resultat i söken.

#### **Prestandaproblem vid leverantörsregistrering**

Prestandaproblem vid leverantörsregistrering eller byte av leverantör på faktura om leverantörsregistret innehöll många leverantörer. Detta är nu rättat.

#### **Addresseringsdialogen tom vid vidarebefordra och "Chef faktura" inaktiv**

Om en användare hade en "Chef faktura" som var avaktiverad visades inga tillgängliga addressater vid vidarebefordra faktura. Detta är nu rättat.

#### **Inaktiva användare visades som möjliga mottagare.**

När adresseringsdialogen öppnades visades även inaktiva användare. Detta är nu rättat.

#### **Adresseringsdialog**

Första gången adresseringsdialogen öppnades visades ibland inga värden. Detta är nu rättat.

# **Felstavning**

Mindre rättningar är gjorda gällande stavfel.

#### **Återställning av data vid byte av enhet**

Om samma leverantörsid fanns i olika databaser kunde fakturan uppdateras med felaktiga detaljer. De databasspecifika uppgifterna återställdes int korrekt. Detta är nu åtgärdat.

# **Byte av leverantör**

Vid byte av leverantör uppdaterades inte BankID på rätt sätt. Detta är nu rättat.

# <span id="page-15-0"></span>**Integrationsspecifikt**

#### **PX**

#### **Blockerade uppdragskoder/typer**

Från och med version 6.8 är det inte längre möjligt för användare att se blockerade uppdragskoder/typer i PX. DCE bör inte heller visa blockerade uppdragskoder/typer. Detta är rättat.

# <span id="page-15-1"></span>**DCE-Administrator**

#### **Felmeddelande vid visa faktura i manuell faktura**

Då man ville titta på den bifogade PDF filen efter registrering av manuell faktura fick men ett felmeddelande. Detta är nu rättat.

#### **Visning av uppladdad fil i manuell faktura**

Då man lagt till en fakturabild i manuell faktura visades inte bilden automatisk. Detta är nu ändrat.

#### **Ny enhetsparameter. Hämta värde från leverantörsregistret vid ny rad.**

En ny enhetsparameter har lagts till för att hämta värde från leverantörsregistret vid kontering av ny rad.

**Notera:** Ny funktion. Styrning av detta sker i DCE Administrator via användare och den nya enhetsparameter CodeCompletionType i kombination med enhetsparametern CodeCompletionObjectNo.

# **Anpassade rapporter**

Filer saknades i programvaran DevExpress vilket orsakade fel att rapporterna kunde inte redigeras i Visma Administrator. Detta är nu korrigerat.